## **T: Narzędzia do zarządzania systemem plików.**

Programy usługowe związane z systemem plików (z wiersza poleceń):

- nssmu polecenie służące do zarządzania logicznym systemem plików,
- filer program umożliwiający wykonanie wielu operacji w systemie plików (m.in. odzyskiwanie usuniętych plików),
- flag służy do modyfikacji i przeglądania atrybutów plików,
- ndir służy do sortowania i wynajdowania plików,
- purge usuwa fizycznie skasowane pliki,
- rights służy do modyfikacji i przeglądania praw do plików,
- mount montowanie wolumenów,
- dismount odmontowanie wolumenów.
- dosfat.nss ładuje moduły obsługi partycji DOS i montuje partycję pod nazwą DOSFAT\_C,
- vrepair naprawa systemu plików, używać w przypadku awarii, dla starszych systemów plików,
- verify j.w., dla systemów plików NSS, sprawdza spójność systemu plików,
- rebuild sprawdza istniejące liście w drzewie obiektów i wykorzystuje je do odbudowania wszystkich drzew.

W celu stworzenia systemu plików NetWare należy:

- zainstalować dysk twardy w komputerze,
- uruchomić aplikację ConsoleOne i przejść do obiektu Server, w którym ma być utworzony nowy wolumen,
- wybieramy z paska narzędzi Traditional Volume Disk Management,
- w wyświetlonym oknie klikamy New  $\Rightarrow$  Create a New Traditional Volume  $\Rightarrow$  podajemy nazwe nowego wolumenu  $\Rightarrow$  Next,
- w oknie Storage Information zaznaczamy opcję nie przydzielone dla partycji  $\Rightarrow$  Next  $\Rightarrow$  Used  $\Rightarrow$ określamy żądaną przestrzeń dysku dla nowego wolumenu,
- w oknie Attribute Information należy określić dodatkową charakterystykę wolumenu:
	- Block size najmniejsza adresowalna ilość miejsca,
	- Compression włączenie kompresji danych dla wolumenu,
	- Migration tworzenie klucza wyszukiwania w tablicy FAT wolumenu, opisujący sposób pobierania danych z systemu przechowywania typu near-line,
	- Suballocation umożliwia dzielenie bloków na 512 B fragmenty (w jednym bloku kilka plików),
	- Mount volume on creation powoduje automatyczne zamontowanie wolumenu po jego utworzeniu (ręczne zamontowanie i odmontowanie umożliwia strona Traditional Volumes w ConsoleOne),
- potwierdzamy przyciskiem Yes utworzenie wolumenu.

W celu utworzenia wolumenu NSS należy:

- uruchomić aplikację ConsoleOne i przejść do obiektu Server,
- klikamy przycisk na pasku narzędzi przycisk Partition Disk Management,
- na karcie Partitions klikamy Next i wybieramy dysk twardy,
- określamy żądane charakterystyki partycji:
	- Type rodzaj partycji,
	- Size rozmiar partycji,
	- Hot Fix obszar przekierowywania dla partycji,
	- Mirror umożliwia mirroringu danych przechowywanych na tej partycji (do kopii lustrzanej),
	- Label etykieta wolumenu.

Po utworzeniu wolumenu NSS należy go zamontować, aby był dostępny dla użytkowników sieci. W tym celu:

- należy uruchomić aplikację ConsoleOne i wybrać obiekt Server,
- klikamy na pasku narzędziowym ikonę Logical Volume Disk Management,
- na karcie NSS Logical Volumes wybieramy Next, wpisujemy nazwę dla wolumenu i klikamy Next,
- w oknie Storage Information wybieramy partycję (Partition list) lub nieprzydzielony obszar dysku dla nowego wolumenu oraz ustalamy ewentualne ograniczenie wolumenu (Volume quota) – maksymalny

rozmiar w megabajtach lub zaznaczyć opcję Allow volume quota to grow to the pool size, gdy wolumen ma zajmować cały dostępny obszar na partycji,

- w oknie Attribute Information należy ustawić charakterystykę wolumenu:
	- Backup dane wolumenu beda przeznaczone do zamieszczania w kopii zapasowej.
	- Compression kompresja danych na wolumenie,
	- Data shredding usunięte pliki zostaną nadpisane przypadkowymi danymi (brak odzyskiwania),
	- Directory quotas ograniczenie ilości miejsca dla katalogu,
	- Flush files immediately pliki po zamknięciu będą natychmiast zapisywane na dysku,
	- Migration migracja tworzy klucz wyszukiwania w tablicy FAT,
	- Modified file list wyświetla listę plików zmodyfikowanych od ostatniej archiwizacji,
	- Salvage pomoga w odzyskiwaniu danych, pliki usunięte będą przechowywane dopóki nie będzie potrzebne miejsce na nowe dane,
	- Snap shot-file level przechowywanie kopii ostatniej zamkniętej wersji każdego pliku,
	- User space restrictions ograniczenie ilości miejsca dla użytkownika,
	- On creation określamy, czy po utworzeniu nowy wolumen ma zostać uaktywniony i zamontowany.

Uaktywnienie i zamontowanie wolumenu dokonamy w aplikacji ConsoleOne na karcie NSS Logical Volumes. Po uaktywnieniu wolumenu można go zamontować poleceniem MOUNT w wierszu poleceń.

Dostęp do konsoli serwera uzyskujemy przez kombinację klawiszy **CTRL + ESC (ALT + ESC)**. Możemy wydawać polecenia wpisując je po znaku zachęty. Do załadowania programów (pliki NLM – NetWare Loadable Modules) służy polecenie LOAD (nie jest wymagane przy wszystkich wersjach systemu Novell NetWare). Wyświetlenie załadowanych modułów służy polecenie MODULES. Usuwanie modułu realizujemy poleceniem UNLOAD.

Inne polecenia konsoli tekstowej serwera NetWare:

- DOWN Wyłącza serwer, polecenie konieczne do wydania gdy wyłączamy serwer (RESET, RESTART).
- DISABLE LOGIN/ENABLE LOGIN Blokowanie możliwości logowania do serwera.
- MONITOR Program monitorujący pracę całego serwera.
- HELP Pomoc systemu.
- LIST DEVICES Pokazuje wszystkie media fizycznie dołączone do serwera.
- TIME Ustawienie czasu systemowego.
- RESTART SERVER Ponowne uruchomienie serwera.
- SET Ustawianie zmiennych systemowych serwera.
- INETCFG Program konfigurujący ustawienia sieciowe serwera.
- DSREPAIR Przegląda i naprawia błędy bazy danych eDirectory. Do podstawowych zadań należy: pełna automatyczna naprawa, monitorowanie eDirectory, naprawianie błędów eDirectory (np. naprawy błędów synchronizacji czasowej). Najczęściej wykorzystywaną funkcją programu DSRepair jest "automatyczna pełna naprawa" (Unattended full repair). Program wyszukuje i naprawia większość błędów w plikach bazy danych eDirectory na danym serwerze. Automatyczna naprawa nie wymaga ingerencji administratora, wszystkie operacje są wykonywane w sposób gwarantujący bezpieczną naprawę. DSRepair umożliwia również monitorowanie stanu eDirectory, tak by administrator mógł przeciwdziałać ewentualnym problemom przed przeistoczeniem się ich w poważne awarie. W przypadku wykrycia błędów program może naprawić bazę danych, naprawić błędy partycji oraz umożliwia wykonanie innych operacji naprawczych.
- VREPAIR Narzędzie do naprawy woluminów z tradycyjnym systemem plików. Przy starcie systemu mogą wystąpić trudności z zamontowaniem woluminu NetWare. Dzieje się tak zazwyczaj w wyniku uszkodzenia podstawowej tabeli FAT (File Allocation Table). NetWare przechowuje dwie kopie tablic FAT, dzięki czemu istnieje możliwość skorygowania błędów. Program VREPAIR porównuje obie kopie i wyszukuje w nich niezgodności. Jeśli znajdzie błędny wpis koryguje go wpisem poprawnym z kopii tablicy. Jeśli wolumen "nie montuje się" podczas startu systemu VREPAIR zostanie uruchomiony automatycznie i spróbuje naprawić wolumen. Jeżeli wystąpi problem przy działającym systemie można go uruchomić ręcznie (wymagane jest "odmontowanie" naprawianego wolumenu). Program VREPAIR może być zmuszony do usunięcia wybranych plików, gdy taka sytuacja wystąpi usunięte pliki są zapisane pod nowymi nazwami (VRxxxxxx.FIL) i umieszczone w tym samym katalogu.

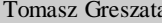

a a matematika - Koszalin 2014 - http://greszata.pl

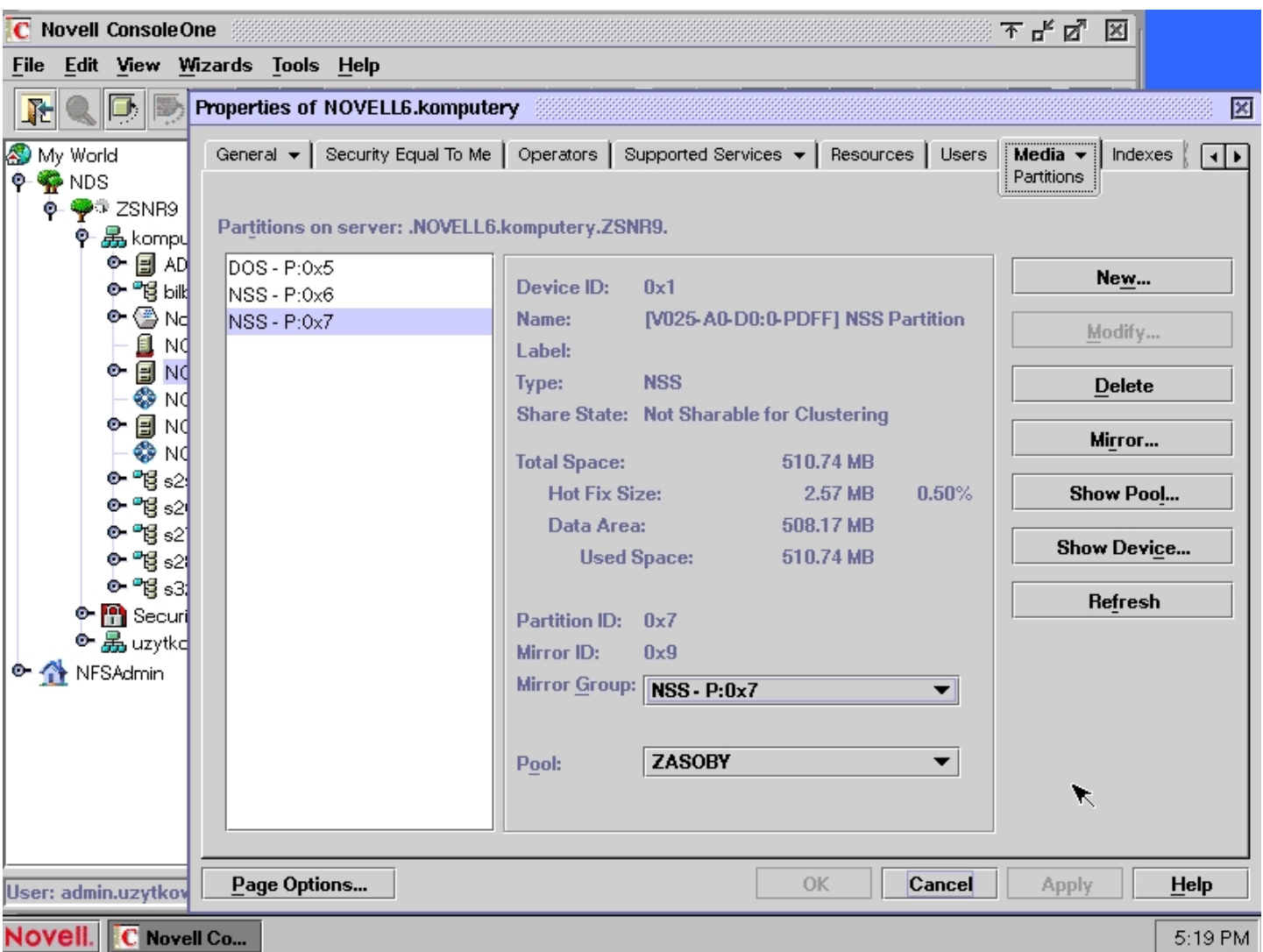